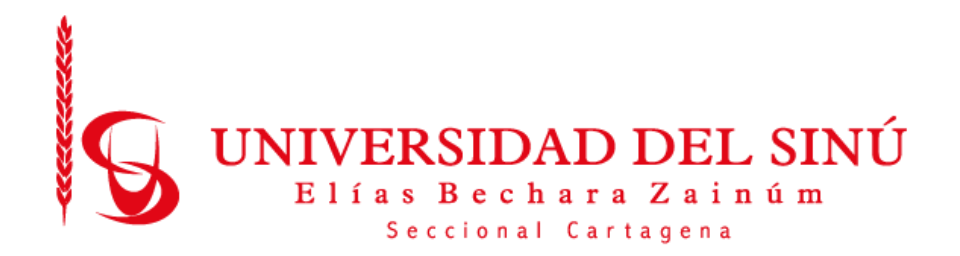

MANUAL TÉCNICO

# DISEÑO Y DESARROLLO DE UN PROTOTIPO DE PLATAFORMA WEB "BEASY" BASADA EN ASESORÍAS PARA INCENTIVAR LA FORMALIDAD EMPRESARIAL EN LA CIUDAD DE CARTAGENA.

PRESENTADO POR:

FRANCELLYS SOFÍA MEZA VARGAS

UNIVERSIDAD DEL SINÚ ELÍAS BECHARÁ ZAINÚM SECCIONAL **CARTAGENA** ESCUELA DE INGENIERÍA DE SISTEMAS CARTAGENA-COLOMBIA

Octubre 2018

# Contenido

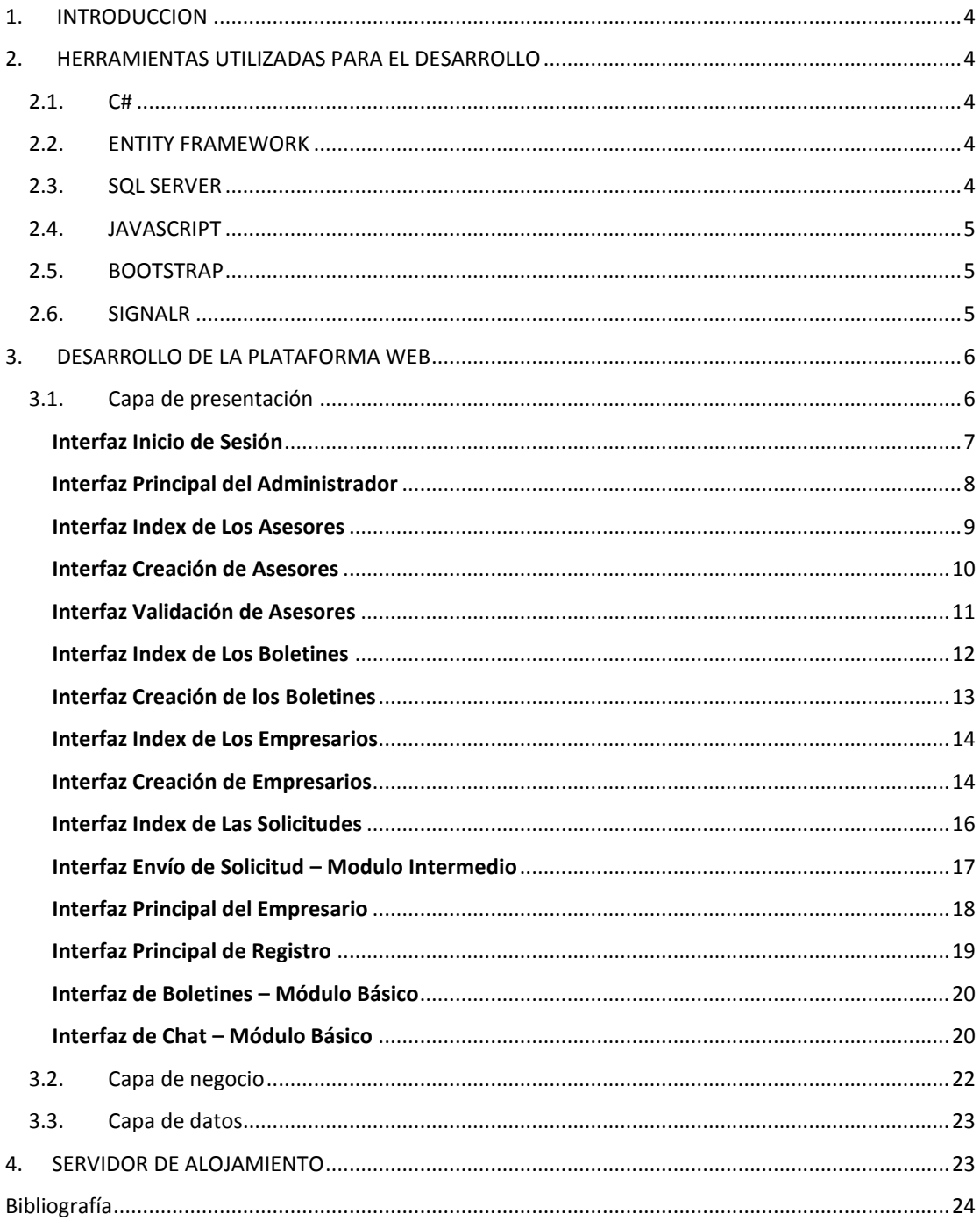

# Tabla de Figuras

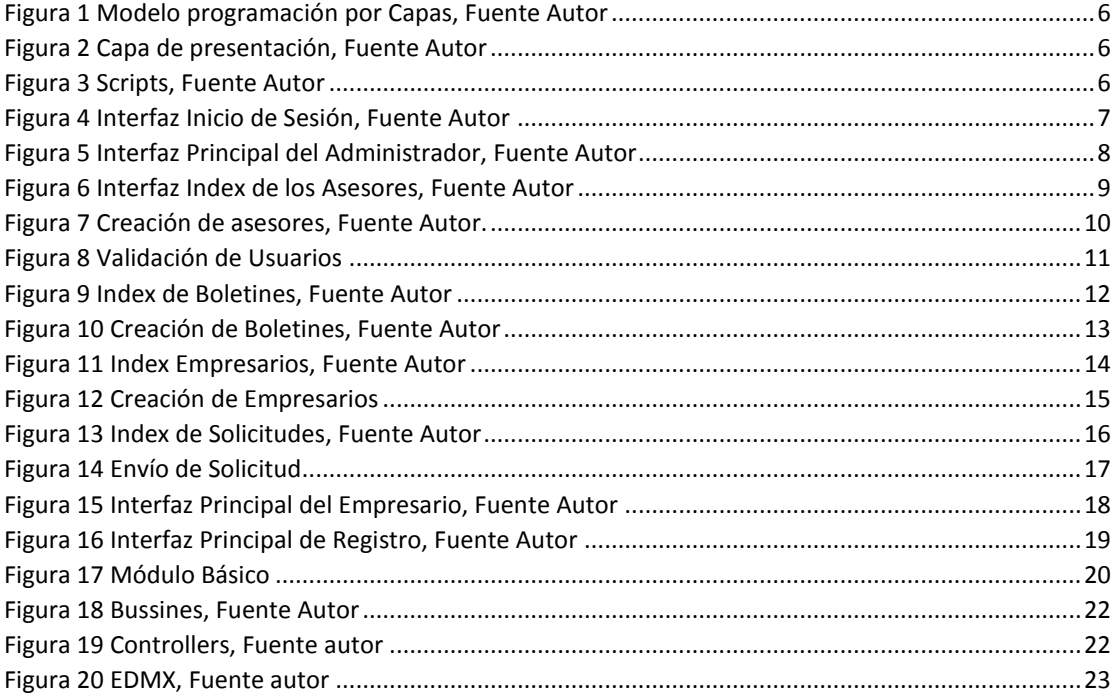

# **1. INTRODUCCION**

<span id="page-3-0"></span>Este manual tiene como finalidad proporcionar al lector la lógica con la que se ha desarrollado la plataforma web, aclarando que este manual pretende documentar la aplicación en el entorno que fue desarrollado. Describiendo las características principales que se involucran en el desarrollo de este.

# <span id="page-3-1"></span>**2. HERRAMIENTAS UTILIZADAS PARA EL DESARROLLO**

# **2.1. C#**

<span id="page-3-2"></span>C# es un lenguaje de programación desarrollado por Microsoft, orientado a objetos, que ha sido diseñado para compilar diversas aplicaciones que se ejecutan en .NET Framework. Se trata de un lenguaje simple, eficaz y con seguridad de tipos. Las numerosas innovaciones de C# permiten desarrollar aplicaciones rápidamente y mantener la expresividad y elegancia de los lenguajes de estilo de C. [1]

# **2.2. ENTITY FRAMEWORK**

<span id="page-3-3"></span>Entity Framework es un conjunto de tecnologías en ADO.NET que admite el desarrollo de aplicaciones de software orientadas a datos. Los arquitectos y desarrolladores de aplicaciones orientadas a datos han luchado con la necesidad de lograr dos objetivos muy diferentes. Deben modelar las entidades, las relaciones y la lógica de los problemas comerciales que están resolviendo, y también deben trabajar con los motores de datos utilizados para almacenar y recuperar los datos. Los datos pueden abarcar múltiples sistemas de almacenamiento, cada uno con sus propios protocolos; incluso las aplicaciones que funcionan con un solo sistema de almacenamiento deben equilibrar los requisitos del sistema de almacenamiento con los requisitos para escribir un código de aplicación eficiente y fácil de mantener. [2, 1]

## **2.3. SQL SERVER**

<span id="page-3-4"></span>SQL Server es un [sistema de gestión de bases de datos relacionales](https://searchdatacenter.techtarget.com/es/definicion/Sistema-de-gestion-de-bases-de-datos-relacionales-RDBMS)  [\(RDBMS\)](https://searchdatacenter.techtarget.com/es/definicion/Sistema-de-gestion-de-bases-de-datos-relacionales-RDBMS) de Microsoft que está diseñado para el entorno empresarial. SQL Server se ejecuta en T-SQL (Transact -SQL), un conjunto de extensiones de programación de Sybase y Microsoft que añaden varias características a [SQL](https://searchdatacenter.techtarget.com/es/definicion/SQL-o-lenguaje-de-consultas-estructuradas)  [estándar,](https://searchdatacenter.techtarget.com/es/definicion/SQL-o-lenguaje-de-consultas-estructuradas) incluyendo control de transacciones, excepción y manejo de errores, procesamiento fila, así como variables declaradas. [3]

# **2.4. JAVASCRIPT**

<span id="page-4-0"></span>JavaScript es un lenguaje de programación que se utiliza principalmente del lado del cliente (es decir, se ejecuta en nuestro ordenador, no en el servidor) permitiendo crear efectos atractivos y dinámicos en las páginas web. [4]

# <span id="page-4-1"></span>**2.5. [BOOTSTRAP](http://getbootstrap.com/)**

[Bootstrap](http://getbootstrap.com/) es un [framework](http://jordisan.net/blog/2006/que-es-un-framework/) desarrollado y liberado por Twitter que tiene como objetivo facilitar el diseño web. Permite crear de forma sencilla webs de diseño adaptable, es decir, que se ajusten a cualquier dispositivo y tamaño de pantalla y siempre se vean igual de bien. Es Open Source o [código abierto,](https://es.wikipedia.org/wiki/C%C3%B3digo_abierto) por lo que lo podemos usar de forma gratuita y sin restricciones. [5]

## **2.6. SIGNALR**

<span id="page-4-2"></span>SignalR provee una capa de abstracción sobre algunos de los transportes requeridos para hacer aplicaciones de tiempo real. Estas aplicaciones empiezan directamente sobre HTTP pero en caso de que se tenga soporte para Web Sockets, dicha conexión será promovida a que use Web Sockets.

Todas las conexiones son administradas por SignalR y permite transmitir los cambios a todos los clientes conectados como si fuese una sala de chat o en caso de que sea necesario podemos notificar a un cliente específico.

La conexión entre el cliente y el servidor es persistida, a diferencia de HTTP en donde se envía un request y al momento de recibir el response esta se destruye para posteriormente de cero. La capa de abstracción de SignalR simula esa persistencia a diferencia de las conexiones hechas con Web Sockets las cuales son verdaderamente persistentes. [5]

#### **3. DESARROLLO DE LA PLATAFORMA WEB**

<span id="page-5-0"></span>El entorno de programación en que se va a desarrollar la plataforma es Visual Studio 2017, bajo los lenguajes de programación ASP .Net, JavaScript, HTML y para el manejo e integridad de los datos estarán en el motor de Base de datos SQL Server. Las librerías a utilizar son: Bootstrap para el diseño de las interfaces a desarrollar y, por último, SignalR para la comunicación del chat.

El desarrollo de la plataforma web está estructurado en el modelo de programación por capas, con el objetivo primordial de realizar la separación (desacoplamiento) de las partes que componen el sistema: lógica de negocios, capa de presentación y capa de datos.

<span id="page-5-2"></span>*Figura 1 Modelo programación por Capas, Fuente Autor*

#### **3.1. Capa de presentación**

<span id="page-5-1"></span>Presenta el sistema al usuario, le comunica la información y captura la información del usuario en un mínimo de proceso (realiza un filtrado previo para comprobar que no hay errores de formato). También es conocida como interfaz gráfica y debe tener la característica de ser "amigable" (entendible y fácil de usar) para el usuario. Esta capa se comunica únicamente con la capa de negocio.

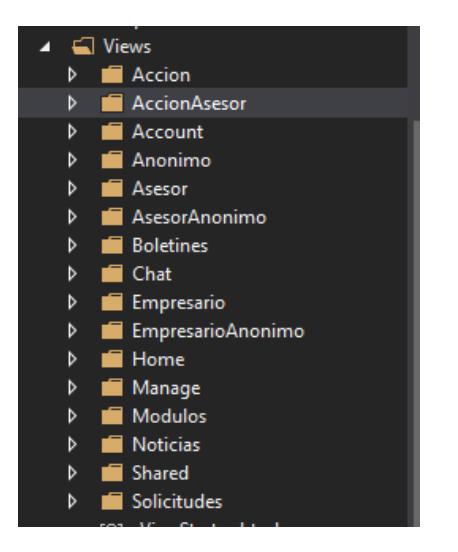

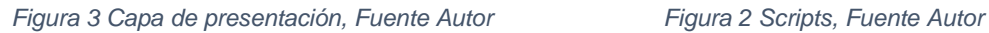

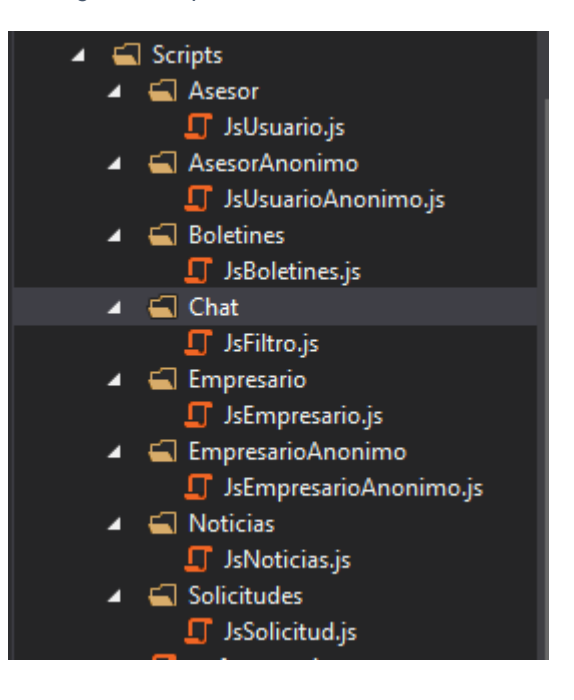

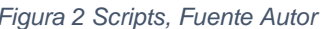

A continuación, se presentan cada una de las interfaces:

#### <span id="page-6-0"></span>**Interfaz Inicio de Sesión**

Esta interfaz permite identificar el tipo de sesión que se mantendrá durante la ejecución de la aplicación que podría variar entre "*administrador*", "asesor" y "*empresario*" teniendo en cuenta los permisos que puede tener cada uno de ellos, el usuario deberá ingresar su *número de identificación y contraseña,* se verificará la existencia del usuario en los registros de la base de datos, después se cargara la ventana que lo llevara a la interfaz correspondiente.

> **BEAS** Usuario  $\overline{\mathbf{A}}$ Contraseña Ingresar Registrarse

*Figura 4 Interfaz Inicio de Sesión, Fuente Autor*

#### <span id="page-7-0"></span>**Interfaz Principal del Administrador**

La ventana principal del administrador tendrá un slider para acceder a los diferentes menús, tendrá acceso a la gestión de asesores (CheckList hoja de vida), empresarios, boletines, solicitudes, asignación de permisos e historial del chat.

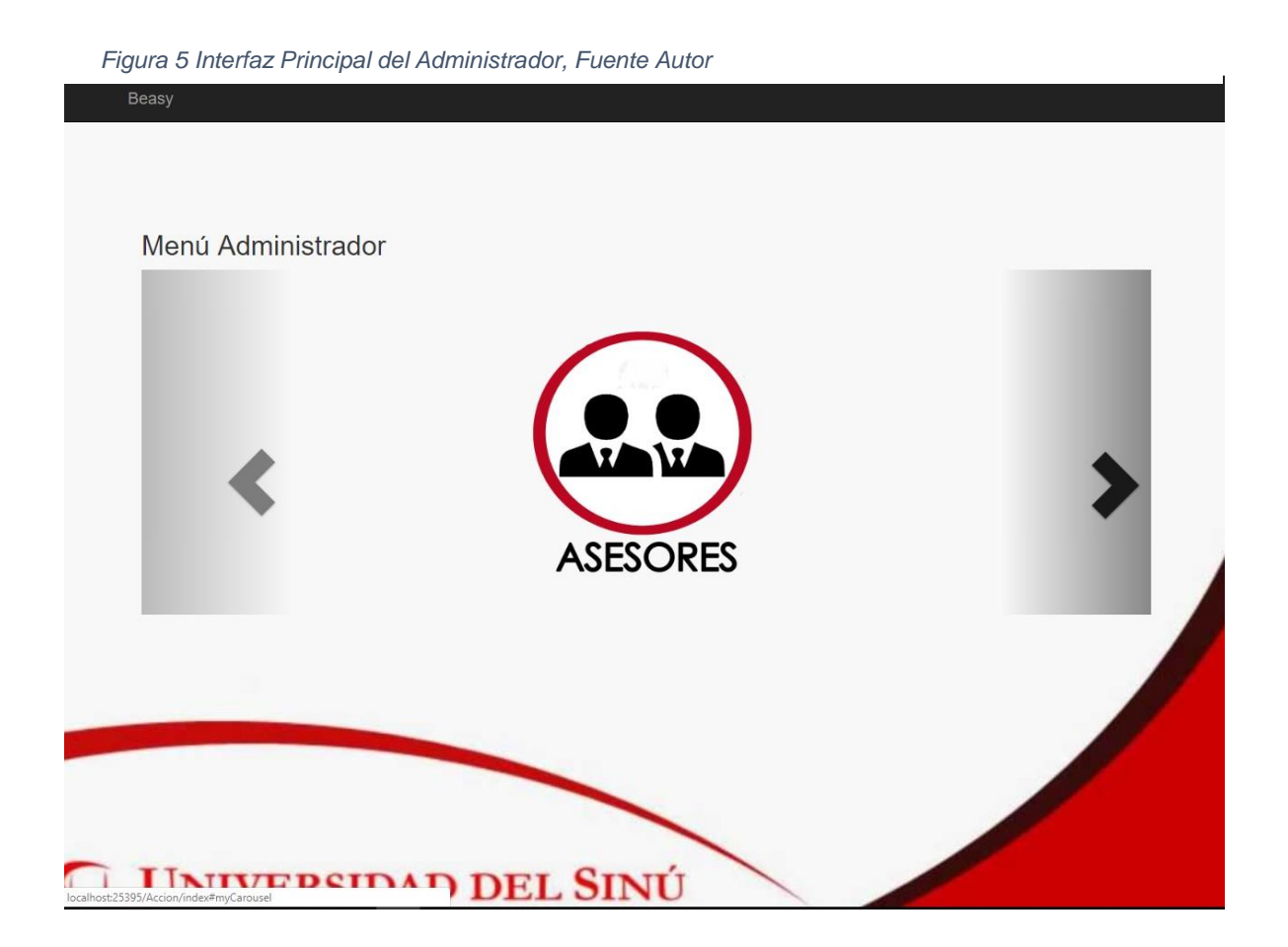

## <span id="page-8-0"></span>**Interfaz Index de Los Asesores**

El administrador podrá realizar las operaciones de gestión de los asesores, como la consulta de todos los registrados, creación, modificación e inactivar si así lo requiere.

<span id="page-8-1"></span>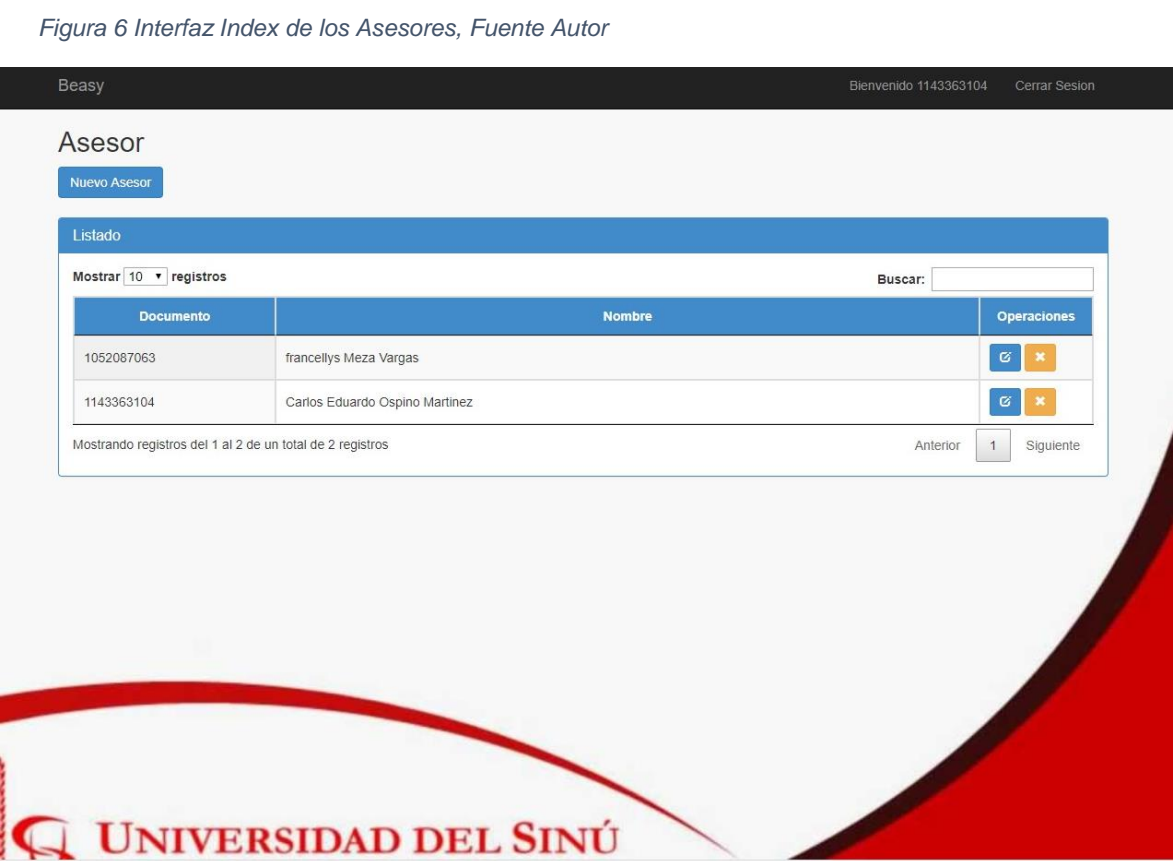

#### <span id="page-9-0"></span>**Interfaz Creación de Asesores**

Esta vista permite a los usuarios que quieren pertenecer al grupo de asesores realizar su registro en la plataforma, la información requerida consiste en sus datos personales, estudios y experiencia laboral, estos datos deben ser validados por el administrador y si esto ocurre se enviará la notificación al email registrado por el asesor y sería activado su usuario de ingreso.

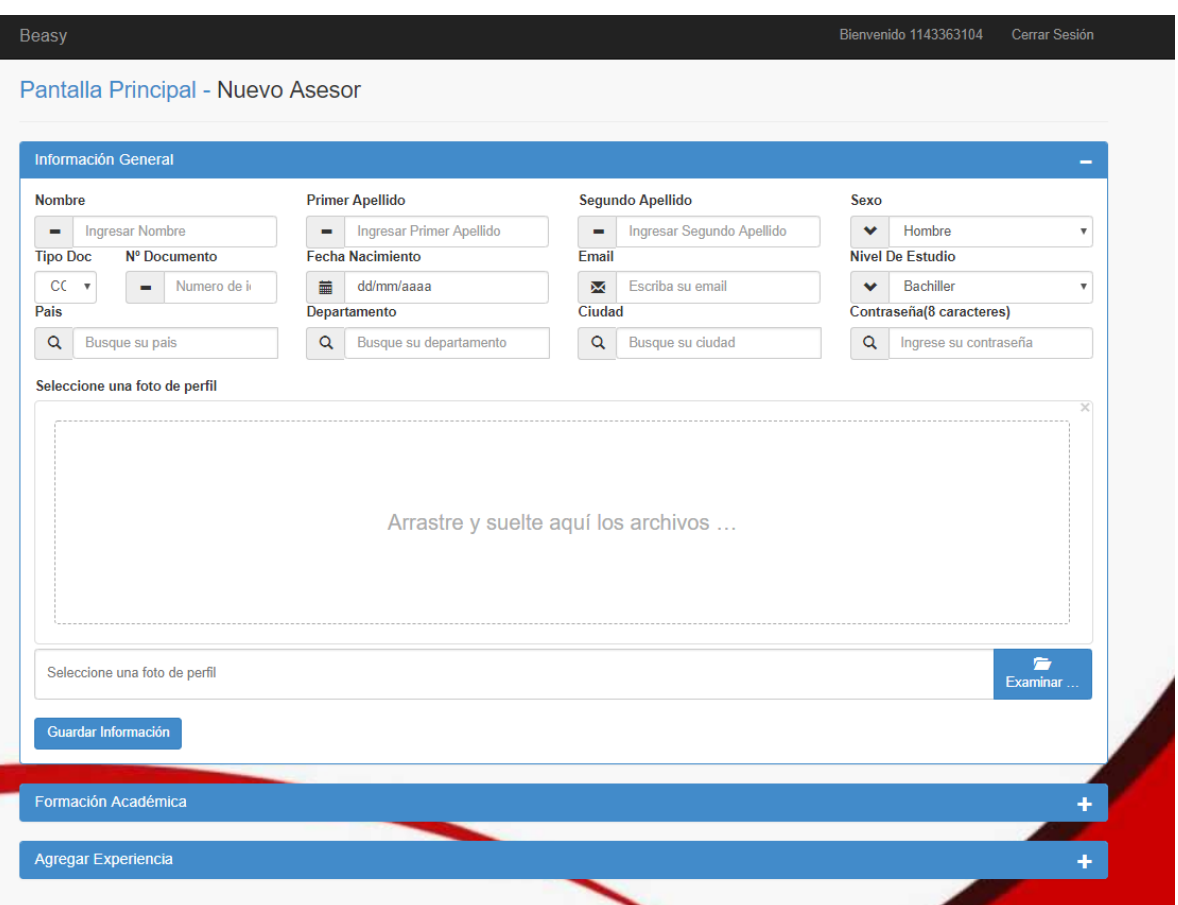

<span id="page-9-1"></span>*Figura 7 Creación de asesores, Fuente Autor.*

#### <span id="page-10-0"></span>**Interfaz Validación de Asesores**

El administrador tendrá acceso a esta vista para hacer una revisión a las hojas de vidas registradas por los usuarios, si el asesor cumple con las tres validaciones requeridas se habilita el acceso a la plataforma y envía una notificación al correo registrado por el asesor recordando sus credenciales de acceso.

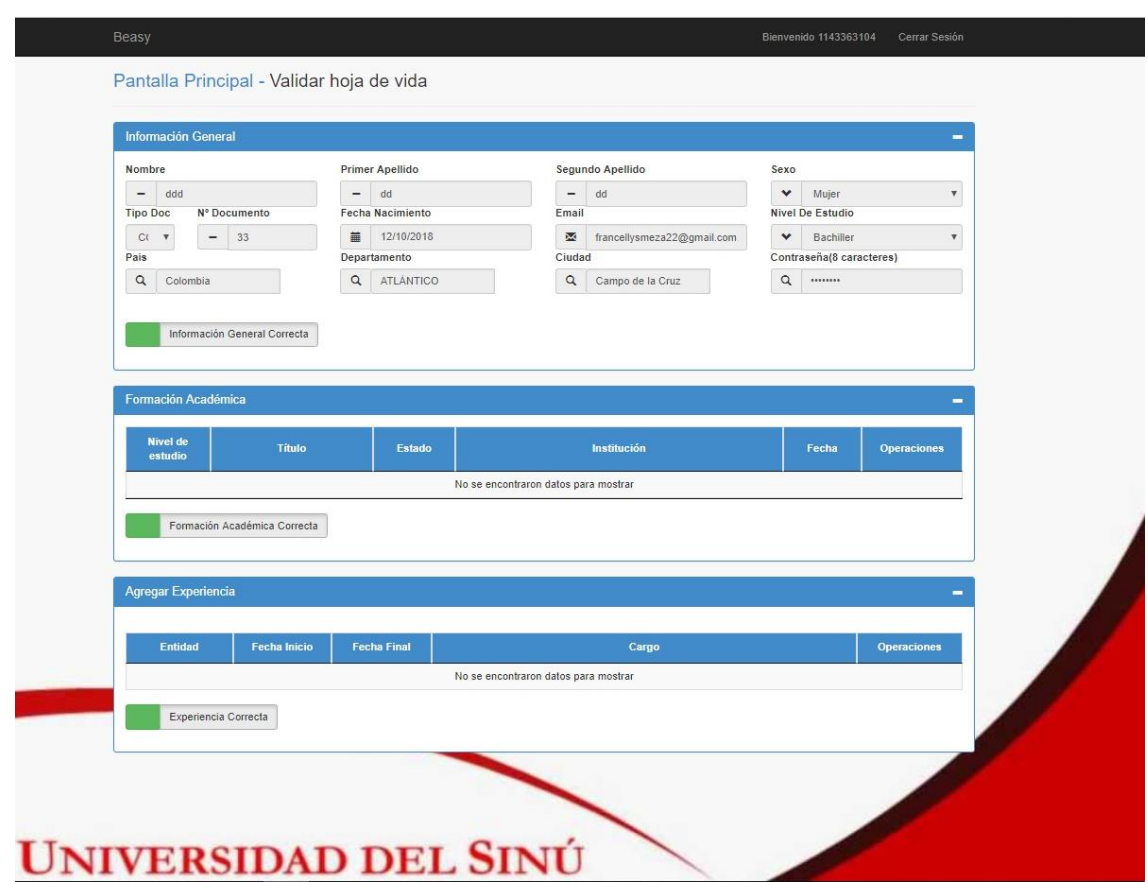

*Figura 8 Validación de Usuarios*

#### <span id="page-11-0"></span>**Interfaz Index de Los Boletines**

El administrador podrá realizar las operaciones de gestión de los Boletines, como la consulta de todos los registrados, creación, modificación e inactivar si así lo requiere.

<span id="page-11-1"></span>*Figura 9 Index de Boletines, Fuente Autor*

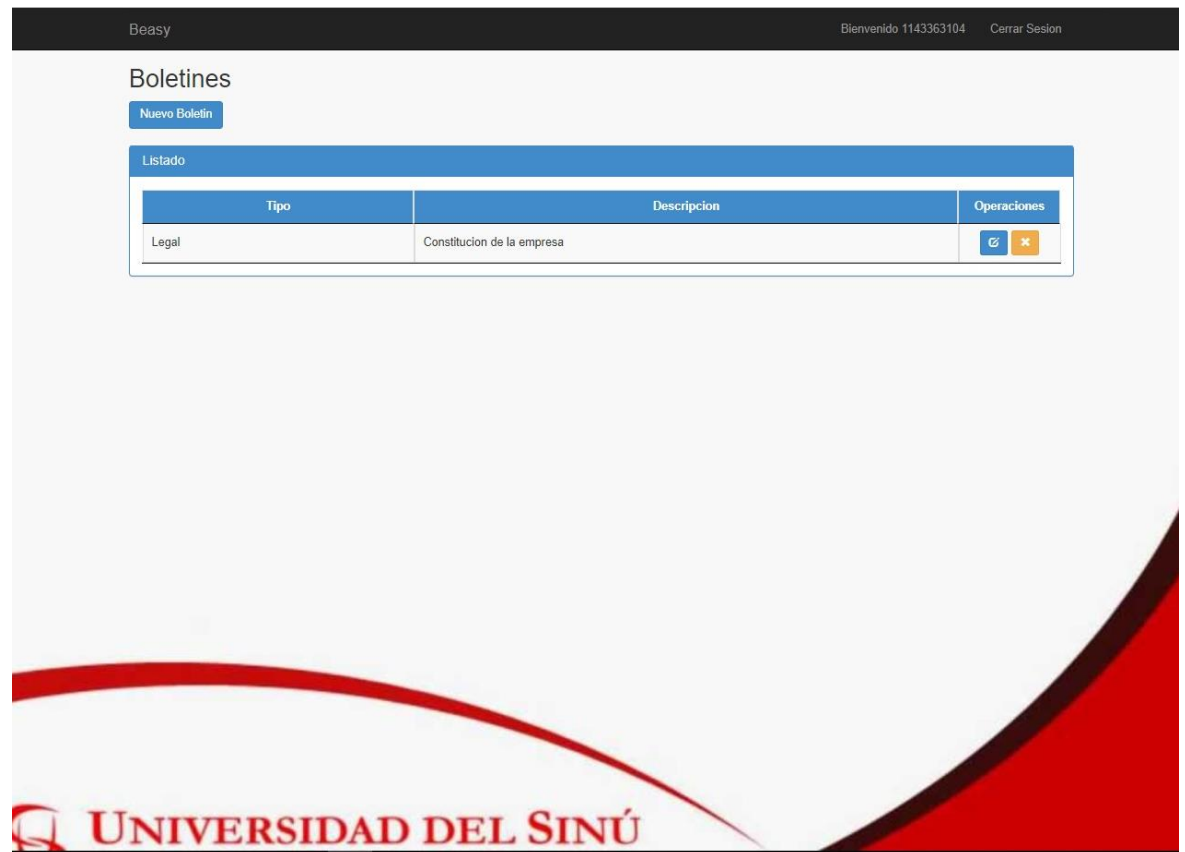

#### <span id="page-12-0"></span>**Interfaz Creación de los Boletines**

El administrador o usuarios con permisos establecidos registran los boletines que consultaran los asesores, esta vista se divide en dos partes: la primera donde se define el tema principal y la segunda los detalles de cada tema.

<span id="page-12-1"></span>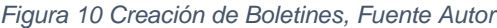

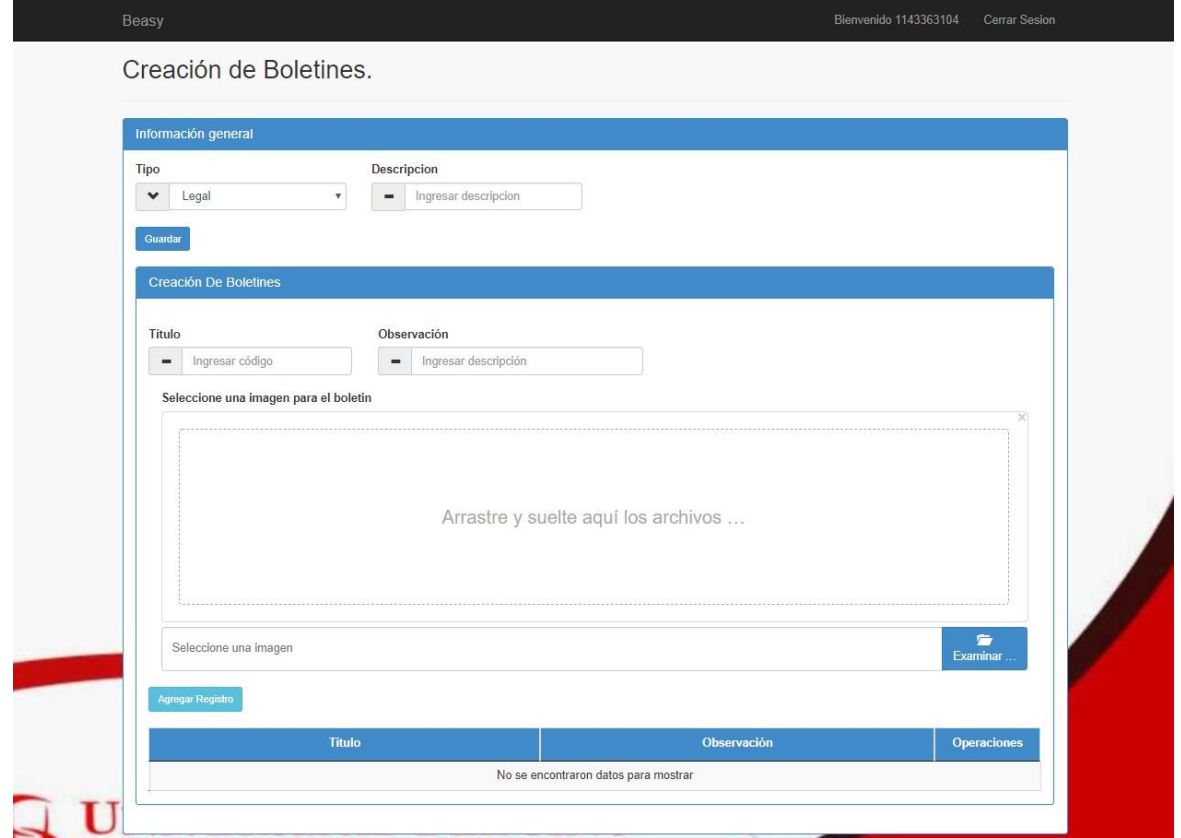

# <span id="page-13-0"></span>**Interfaz Index de Los Empresarios**

El administrador podrá realizar las operaciones de gestión de los empresarios, como la consulta de todos los registrados, creación, modificación e inactivar si así lo requiere.

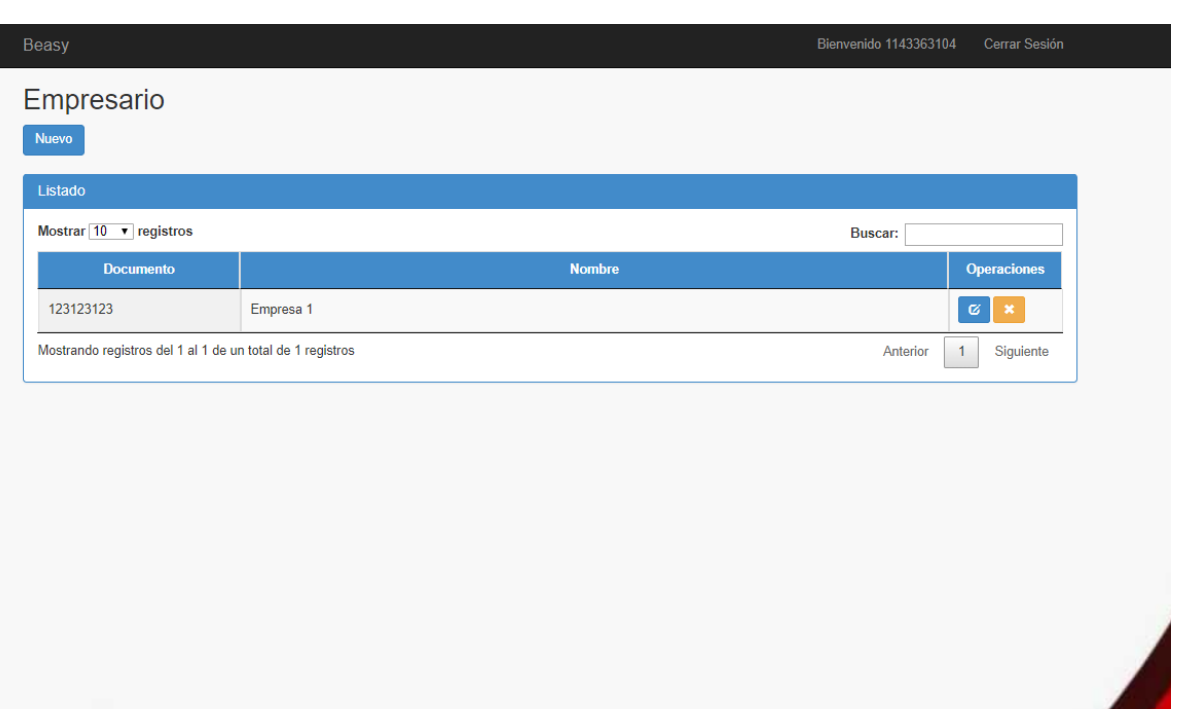

<span id="page-13-1"></span>*Figura 11 Index Empresarios, Fuente Autor*

#### **Interfaz Creación de Empresarios**

*Figura 12 Creación de Empresarios*

Esta vista permite a los usuarios que quieren pertenecer al grupo de empresarios realizar su registro en la plataforma, la información requerida consiste en sus datos personales, si el registro es exitoso se enviará la notificación al email registrado y sería activado su usuario de ingreso.

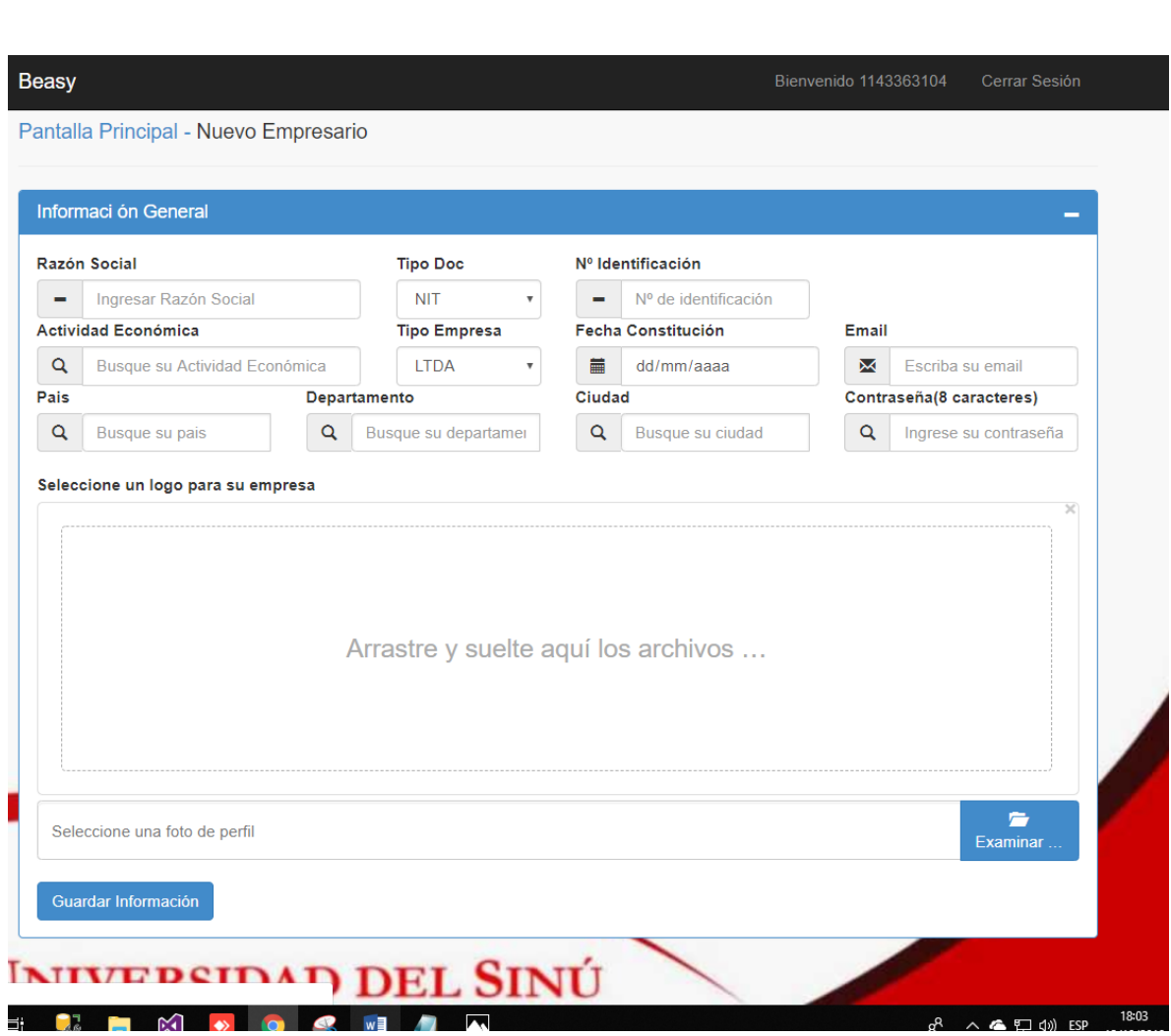

## <span id="page-15-0"></span>**Interfaz Index de Las Solicitudes**

El administrador podrá realizar las operaciones de gestión de las solicitudes, como la consulta de las registradas, dar respuesta, e inactivar si así lo requiere.

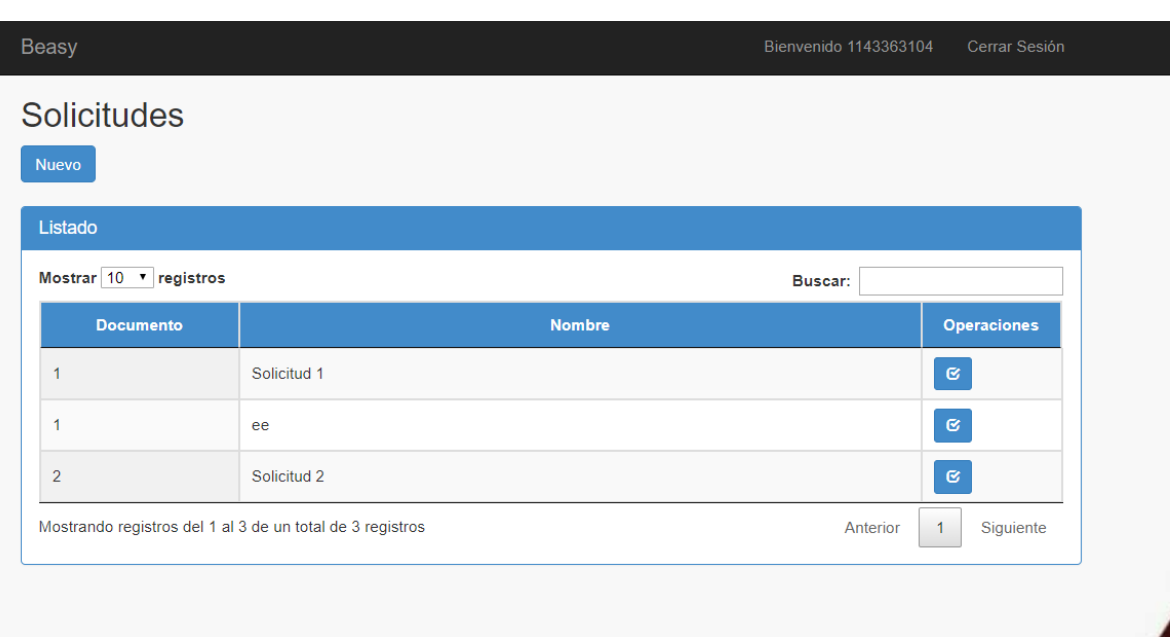

*Figura 13 Index de Solicitudes, Fuente Autor*

## <span id="page-16-0"></span>**Interfaz Envío de Solicitud – Modulo Intermedio**

Los empresarios podrán enviar sus inquietudes, dudas y preguntas por medio de las solicitudes, el administrador o usuario encargado dará respuesta la cual llegará al correo registrado por el empresario.

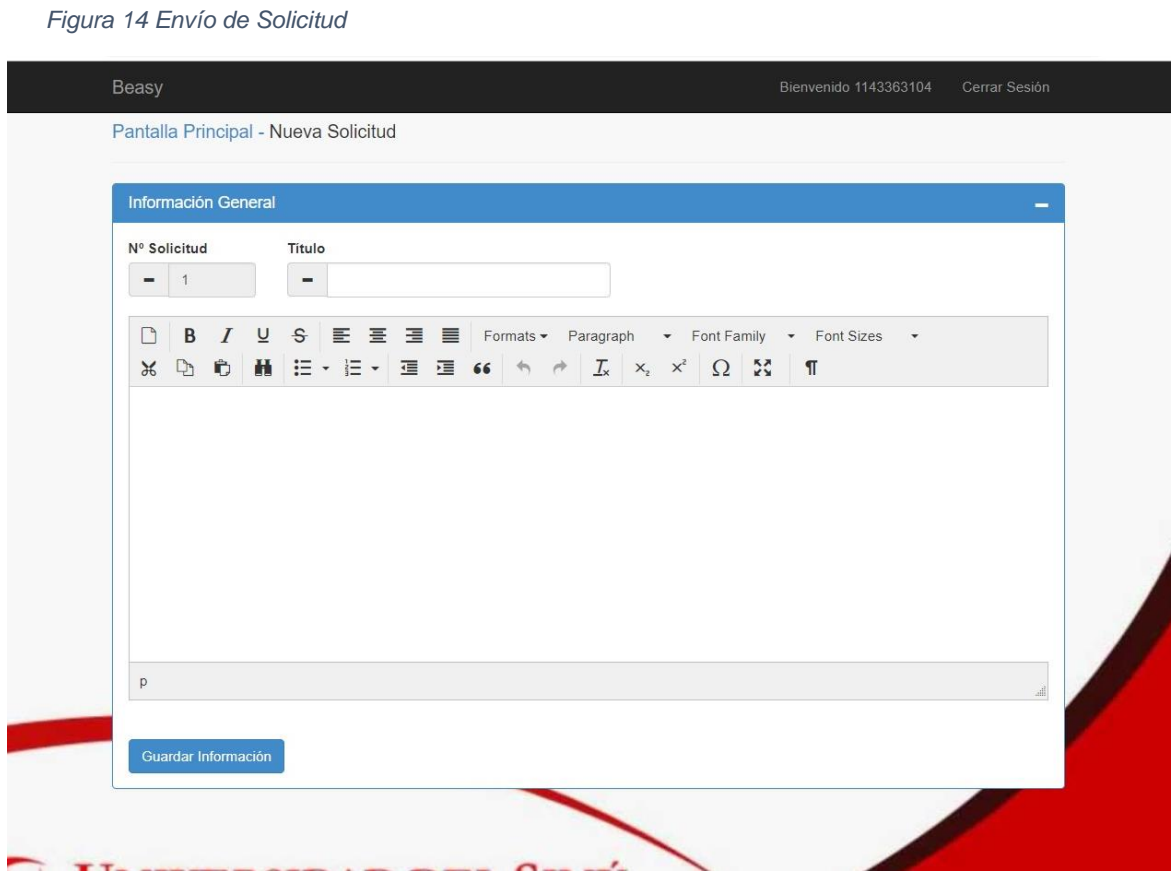

#### <span id="page-17-0"></span>**Interfaz Principal del Empresario**

Esta interfaz será para los empresarios que han ingresado al sistema, donde podrán seleccionar el modulo que sea de su preferencia. Entre ellos están el módulo básico con acceso a información detallada; modulo intermedio para el intercambio de dudas o solicitudes, por medio de correos electrónicos. Por último, el modulo Premium, es la interacción en línea con los asesores.

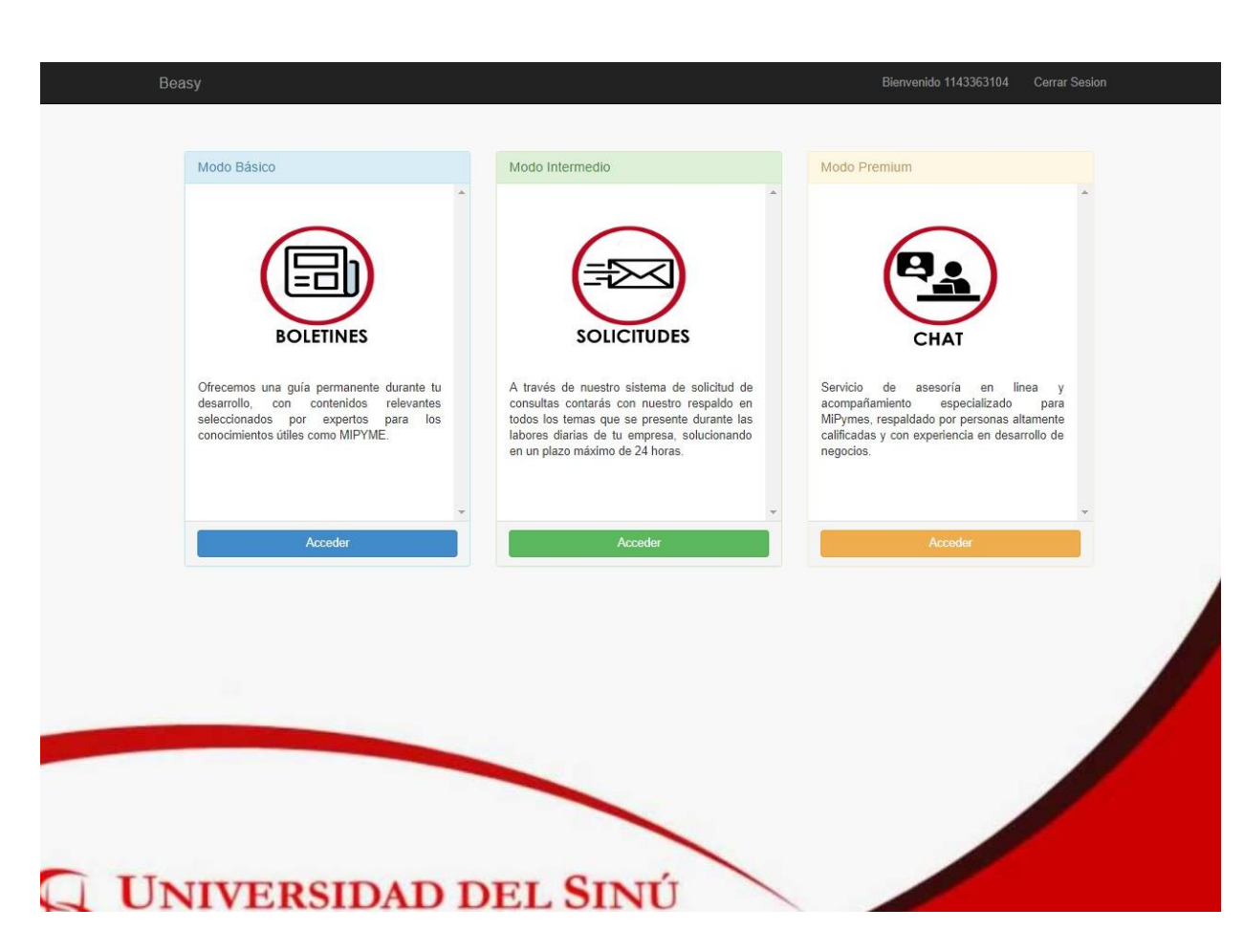

*Figura 15 Interfaz Principal del Empresario, Fuente Autor*

#### <span id="page-18-0"></span>**Interfaz Principal de Registro**

Vista para la selección del tipo de usuario que desea registrarse en la plataforma, los asesores o empresarios.

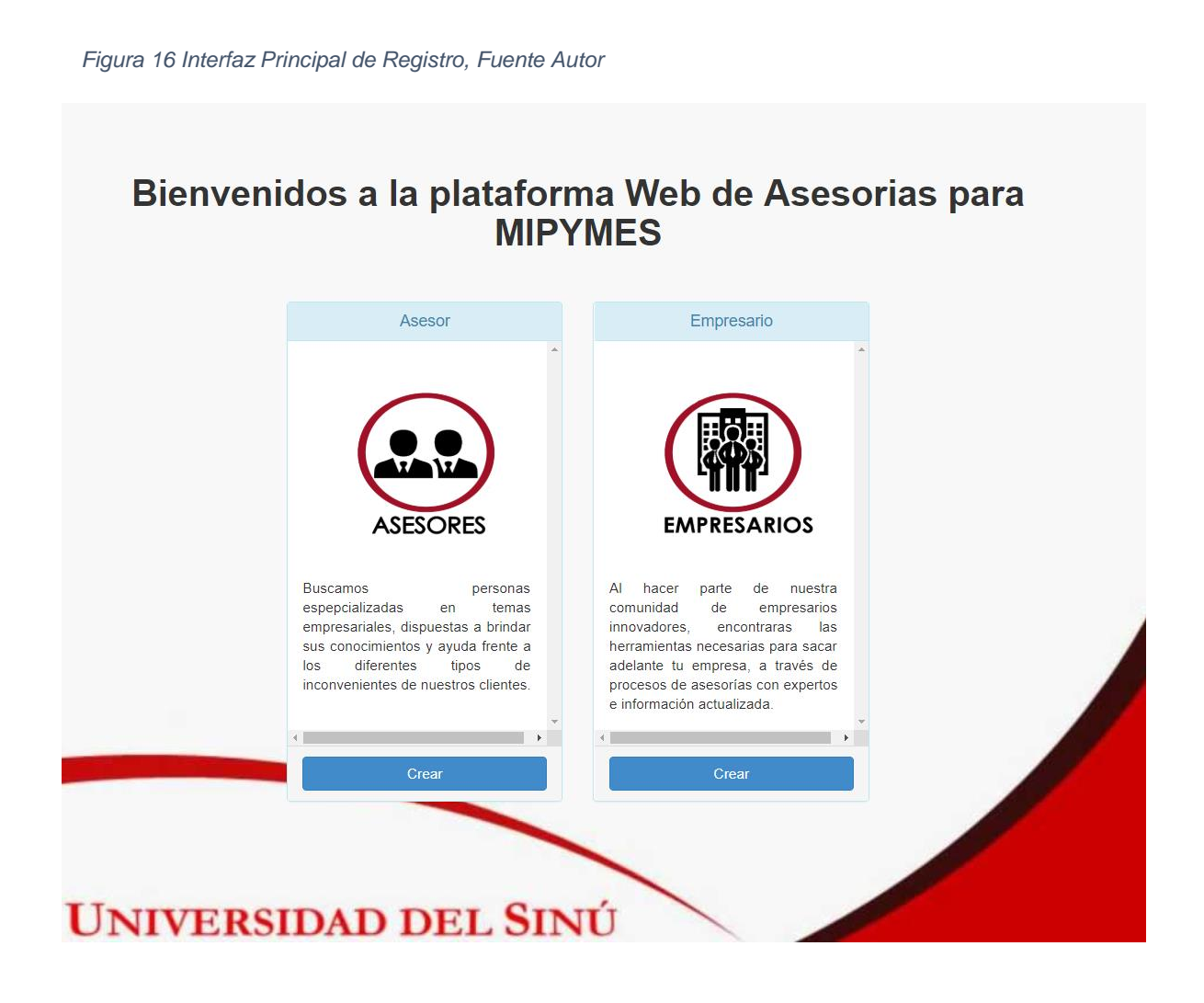

#### <span id="page-19-0"></span>**Interfaz de Boletines – Módulo Básico**

En este módulo los empresarios tienen acceso a los boletines registrados por el usuario encargado, estos pueden ser calificados según el criterio de los empresarios.

<span id="page-19-1"></span>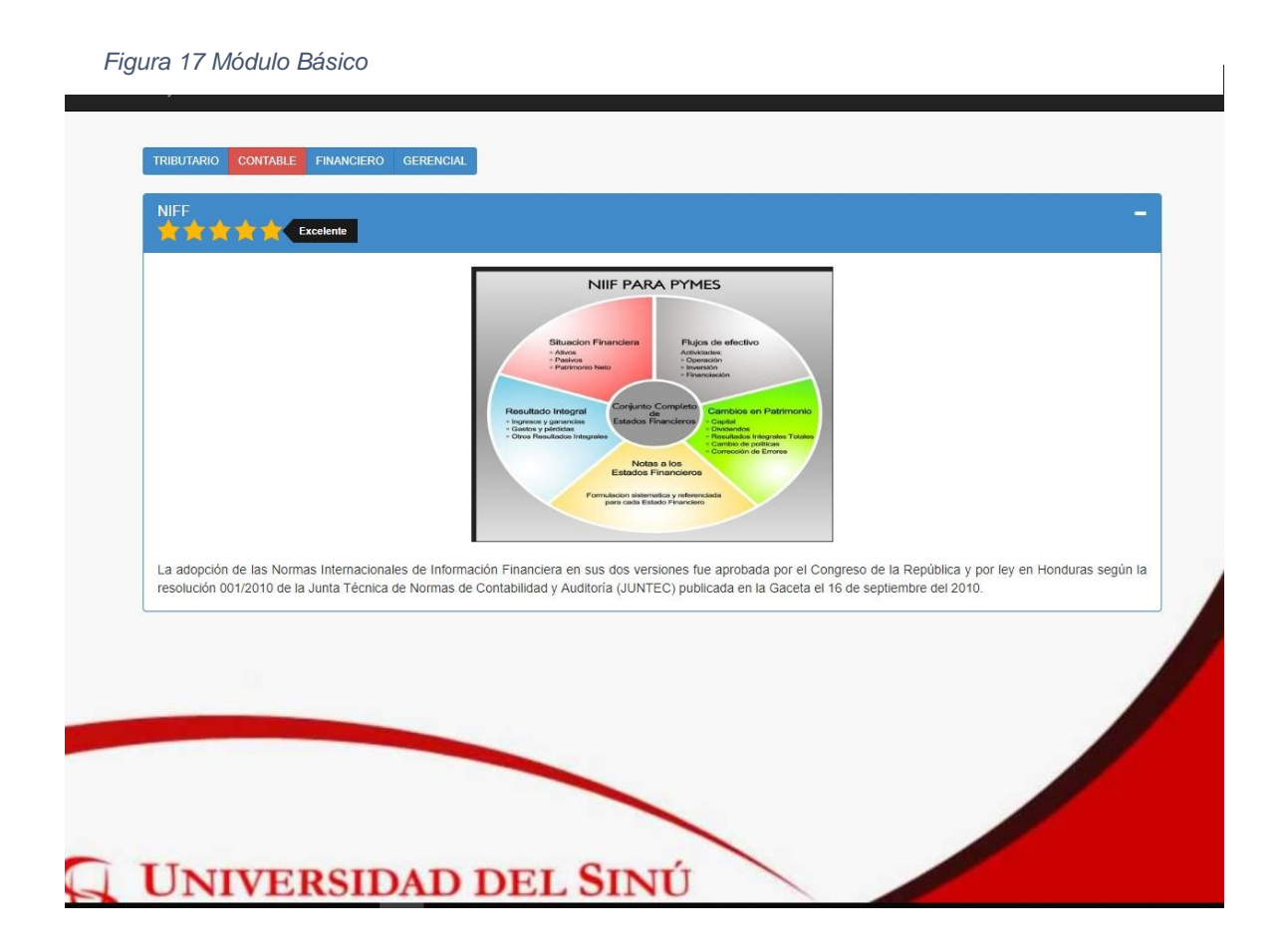

#### **Interfaz Seleccionar asesor**

En este módulo los empresarios tienen acceso al chat, pero primero deben seleccionar el asesor por medio de filtros según sus preferencias y así empezar la comunicación.

*Figura 18 Filtro de asesores, Fuente autor*

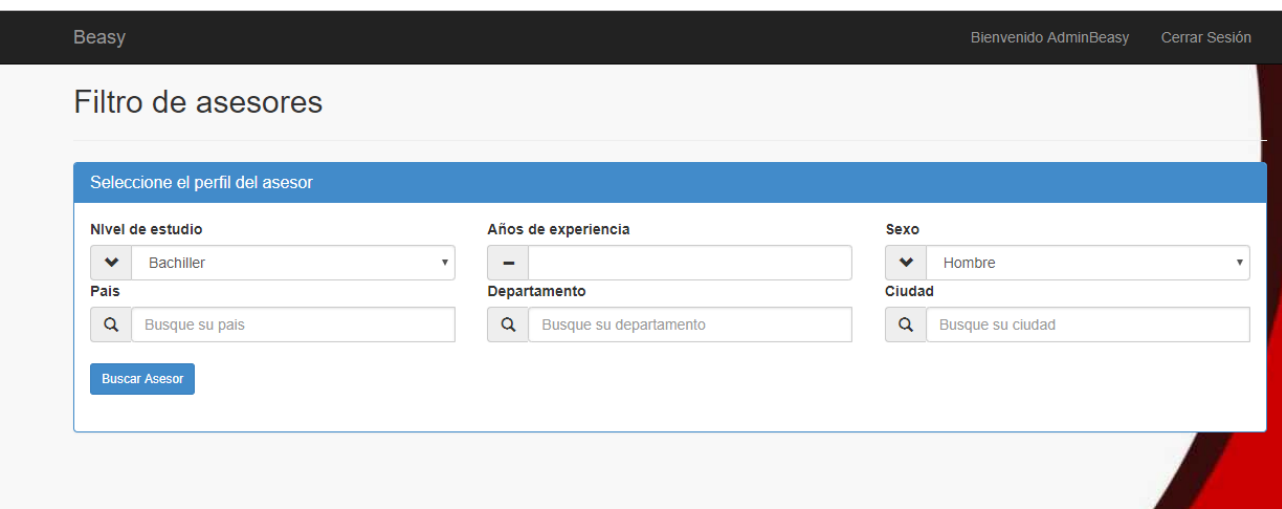

# **Interfaz de Chat – Módulo Básico**

En este módulo los empresarios tienen acceso al chat, donde pueden intercambiar información con el asesor seleccionado.

*Tabla 1 Interfaz de Chat-Módulo Básico, Fuente autor*

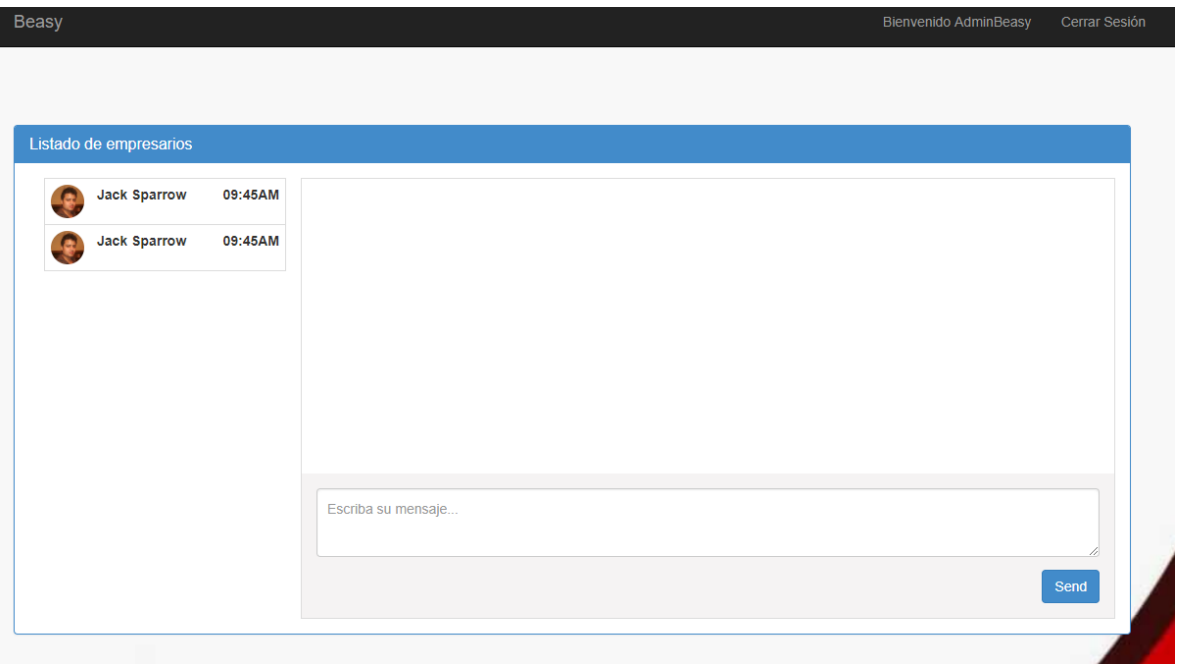

#### **3.2. Capa de negocio**

<span id="page-21-0"></span>Residen los programas que se ejecutan, se reciben las peticiones del usuario y se envían las respuestas tras el proceso. Se denomina capa de negocio (e incluso de lógica del negocio) porque es aquí donde se establecen todas las reglas que deben cumplirse. Esta capa se comunica con la capa de presentación, para recibir las solicitudes y presentar los resultados, y con la capa de datos, para solicitar al gestor de base de datos almacenar o recuperar datos de él. También se consideran aquí los programas de aplicación. A continuación, se muestran las clases que están relacionadas a esta capa:

|   | @ Beasy.Bussines                      |
|---|---------------------------------------|
| D | Properties                            |
| D | ■ References                          |
| d | ■ Model                               |
|   | ∳_ App.confiq                         |
| d | C <sup>#</sup> AsesorBussines.cs      |
| d | C <sup>#</sup> BoletinesBussines.cs   |
| d | C <sup>#</sup> EmpresarioBussines.cs  |
| d | C <sup>#</sup> GeneralBussines.cs     |
| d | C <sup>#</sup> NoticiasBussines.cs    |
|   | √] packages.config                    |
| d | C <sup>#</sup> SolicitudesBussines.cs |
| D | C <sup>#</sup> UsuarioBussines.cs     |
|   |                                       |

*Figura 19 Bussines, Fuente Autor*

|   |   |              | J Solution 'Beasy' (4 projects)               |
|---|---|--------------|-----------------------------------------------|
|   |   |              | Diagramas                                     |
| Ί |   | <b>Beasy</b> |                                               |
|   | d |              | Properties                                    |
|   | d |              | <b>■ References</b>                           |
|   |   |              | App_Data                                      |
|   | d |              | App_Start                                     |
|   |   |              | Capa_Datos                                    |
|   | d |              | Capa_Reglas                                   |
|   | D |              | Content                                       |
|   | z |              | Controllers                                   |
|   |   | d            | C <sup>#</sup> AccionAsesorController.cs      |
|   |   | ⊳            | C <sup>#</sup> AccionController.cs            |
|   |   | ⊳            | C <sup>#</sup> AccountController.cs           |
|   |   | ▷.           | C <sup>#</sup> AnonimoController.cs           |
|   |   | d            | C <sup>#</sup> AsesorAnonimoController.cs     |
|   |   | d            | C <sup>#</sup> AsesorController.cs            |
|   |   | d            | C <sup>#</sup> BoletinesController.cs         |
|   |   | d            | C <sup>#</sup> ChatController.cs              |
|   |   | d            | C <sup>#</sup> EmpresarioAnonimoController.cs |
|   |   | d            | <b>EmpresarioController.cs</b><br>C#          |
|   |   | d            | C <sup>#</sup> HomeController.cs              |
|   |   | d            | C# ManageController.cs                        |
|   |   | d            | ModulosController.cs<br>$C^{\#}$              |
|   |   | d            | C <sup>#</sup> NoticiasController.cs          |
|   |   | d            | C <sup>#</sup> SolicitudesController.cs       |
|   |   |              |                                               |

*Figura 20 Controllers, Fuente autor*

## <span id="page-22-0"></span>**3.3. Capa de datos**

Residen los datos y es la encargada de acceder a los mismos. Está formada por uno o más gestores de bases de datos que realizan todo el almacenamiento de datos, reciben solicitudes de almacenamiento o recuperación de información desde la capa de negocio.

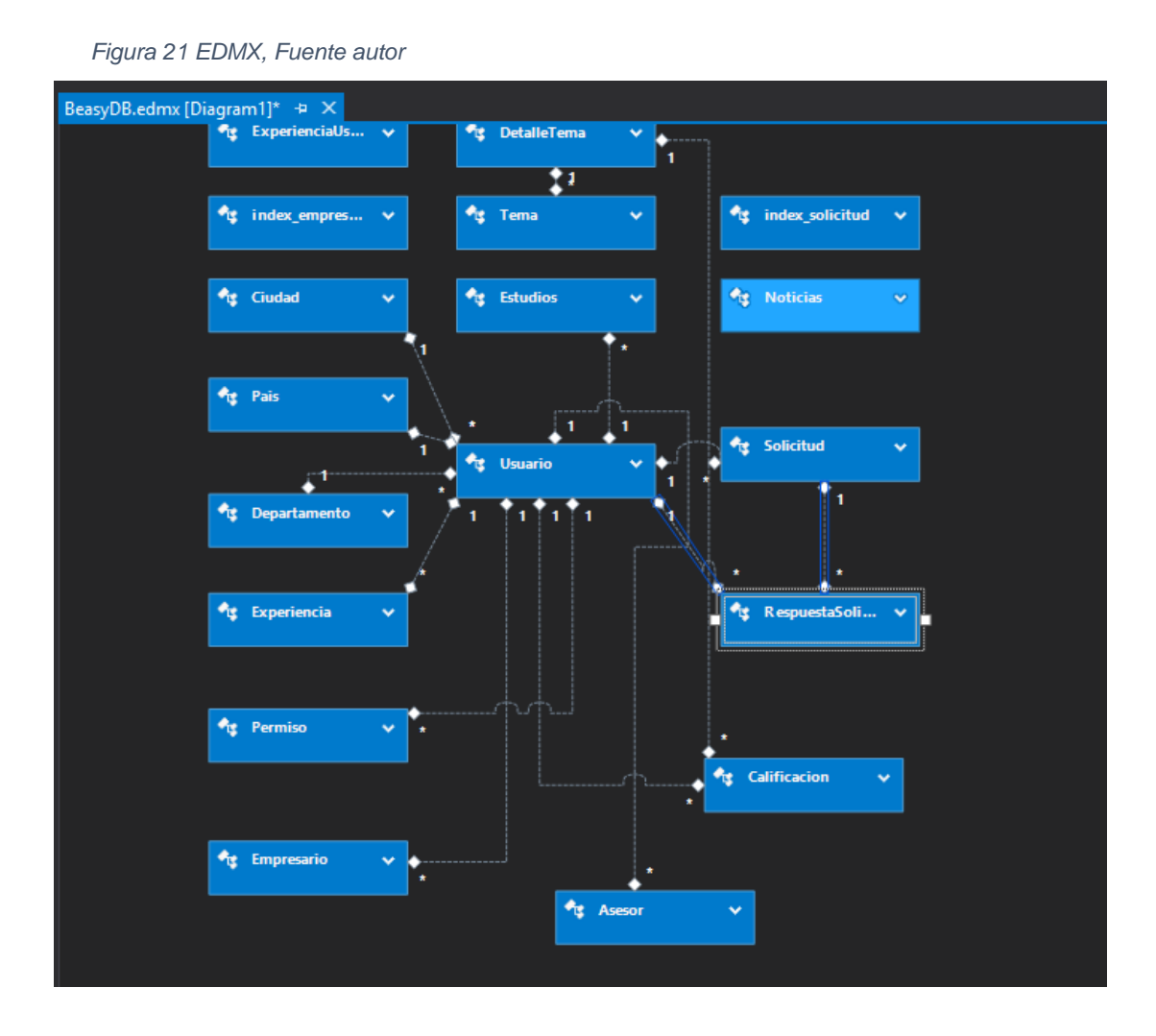

#### <span id="page-22-1"></span>**4. SERVIDOR DE ALOJAMIENTO**

Las plataformas web requieren que estas sean alojadas en un servidor para su uso, puesto que no tienen un archivo de instalación. El servidor en el cual se encuentra es smarterasp.net**,** el cual ofrece los servicios y capacidad necesaria que se requiere.

Dirección de acceso:

[http://carlosospino-001-site1.atempurl.com](http://carlosospino-001-site1.atempurl.com/)

# <span id="page-23-0"></span>Bibliografía

- [1] Microsoft. [En línea]. Available: https://docs.microsoft.com/en-us/dotnet/csharp/. [Último acceso: 10 10 2018].
- [2] MICROSOFT, «MICROSOFT,» [En línea]. Available: https://docs.microsoft.com/eses/dotnet/framework/get-started/.
- [3] SQL, 2018. [En línea]. Available: http://www.oracle.com/technetwork/es/developer-tools/sqldeveloper/overview/index.html.
- [4] [En línea]. Available: https://www.javascript.com/.
- [5] getbootstrap. [En línea]. Available: https://getbootstrap.com/.
- [6] xurxodeveloper, 06 12 2013. [En línea]. Available: http://xurxodeveloper.blogspot.com/2013/12/introduccion-signalr-y-el-clasico.html. [Último acceso: 09 09 2018].
- [7] *PLATAFORMA INTEGRADORA PARA LA PRESTACION DE SERVICIO EN LA SALUD DEL TRABAJO,*  2018.
- [8] Codejobs, «La programación por capas,» [En línea]. Available: https://www.codejobs.com/es/blog/2014/01/28/la-programacion-por-capas. [Último acceso: 02 10 2018].

[3]